แนวทางการบันทึกข้อมูลการคัดกรองความเสี่ยง งานอาชีวอนามัย ในฐาน HosXP\_PCU

**การคัดกรองความเสี่ยงงานอาชีวอนามัยมีดังนี้**

- **1. การตรวจคัดกรองเพื่อหาความเสี่ยงจากสารกําจัดศัตรูพืช(โคลีนเอสเตอเรส)**
- **2. การคัดกรองความเสี่ยงจากการทํางานดานการมองเห็น**
- **3. การคัดกรองความเสี่ยงจากการทํางานโดยการตรวจสมรรถภาพปอด**
- **4. การคัดกรองความเสี่ยงจากการทํางานโดยการตรวจเอ็กซเรยปอด ฟลมใหญในวัยทํางาน**

**ผูที่จะไดรับการคัดกรองจําแนกตามความเสี่ยงจากการทํางาน โดยพิจารณาตาม ปจจัยเสี่ยงของแตละบุคคล เชน กลุมเกษตรกรเสี่ยงจากการใชสารกําจัด ศัตรูพืชก็คัดกรองแค ขอ 1 อยางเดียวเทานั้น ทั้งนี้เปนไปตามลักษณะการ ทํางานของแตละบุคคล**

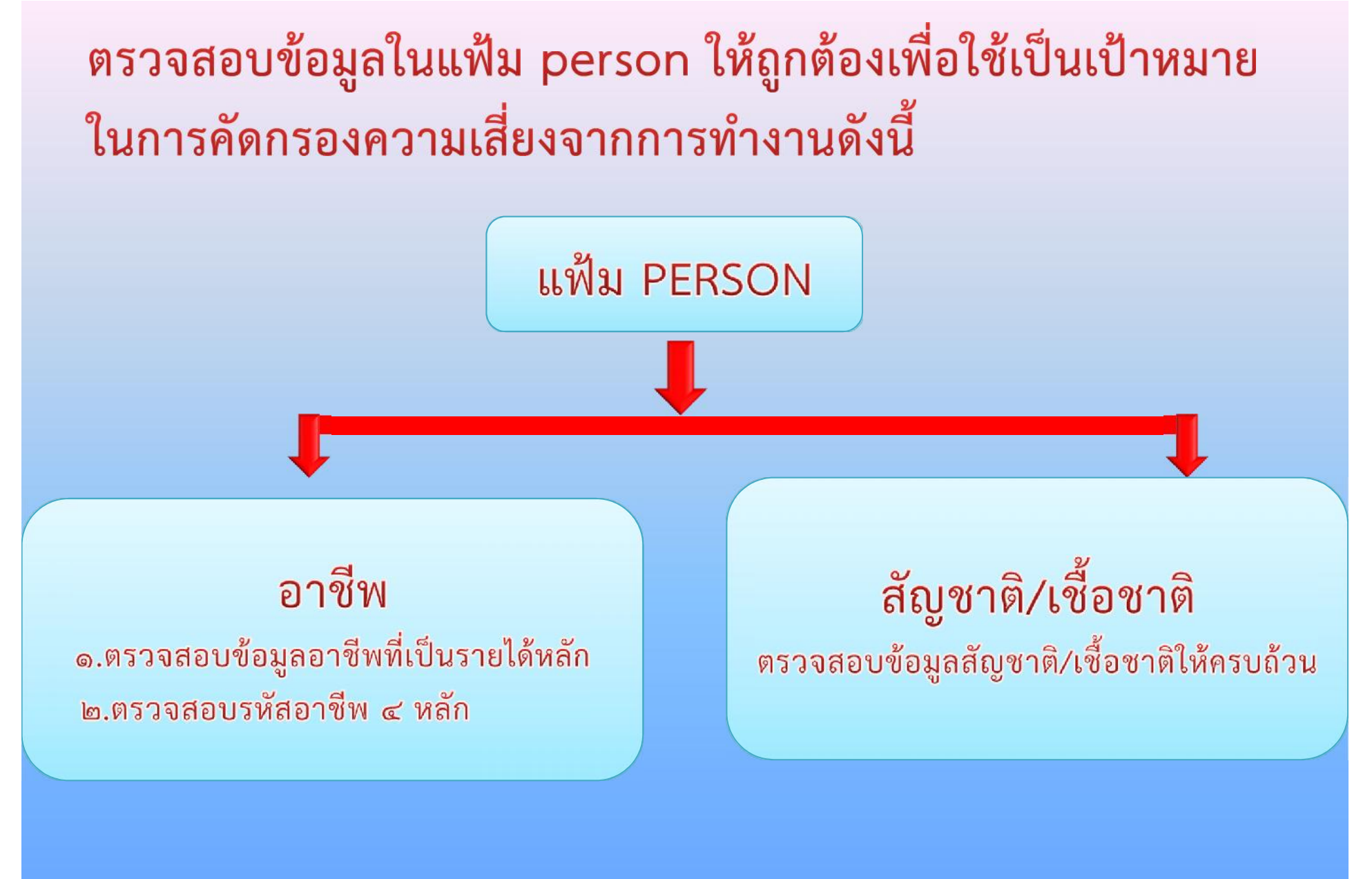

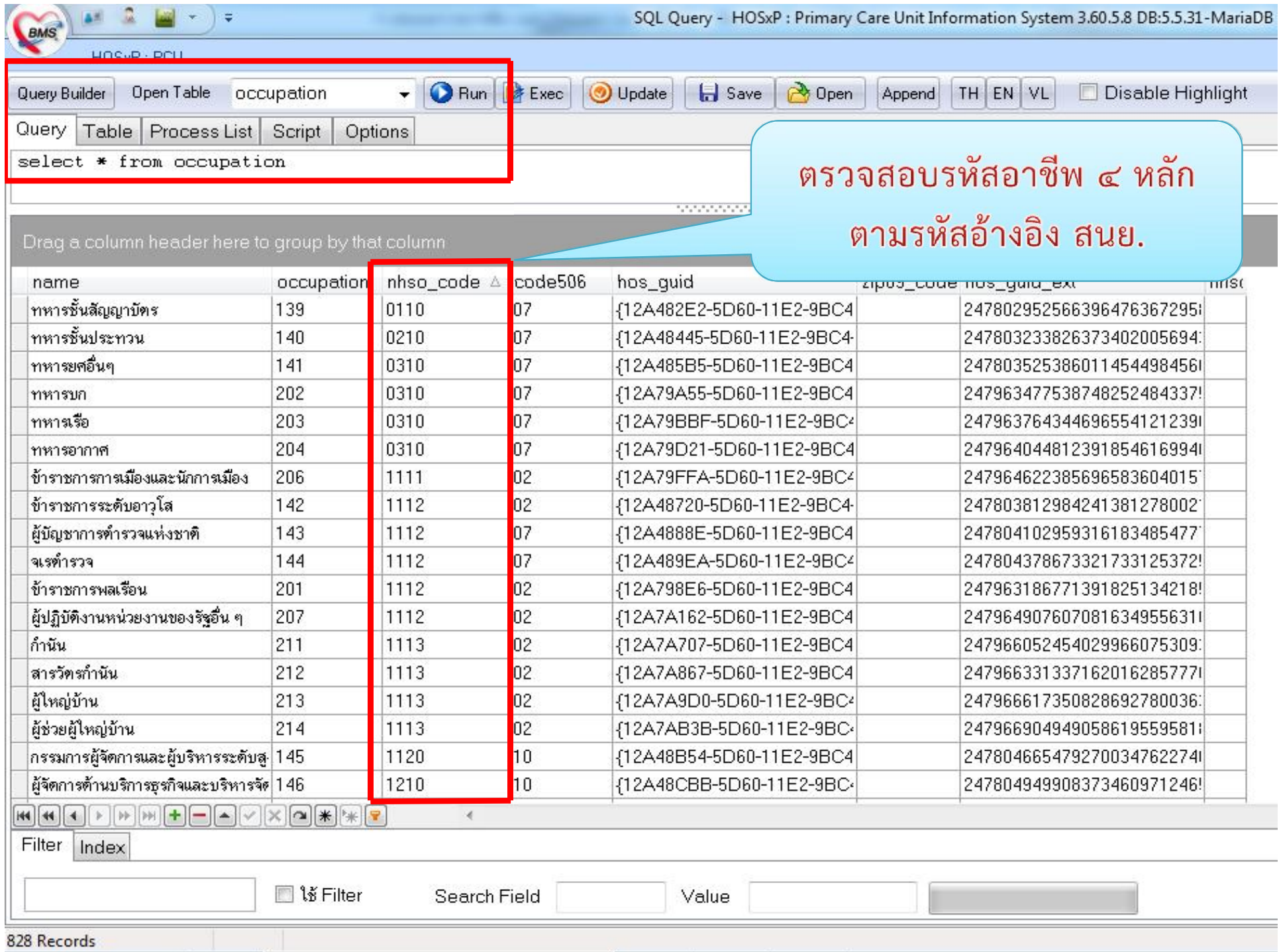

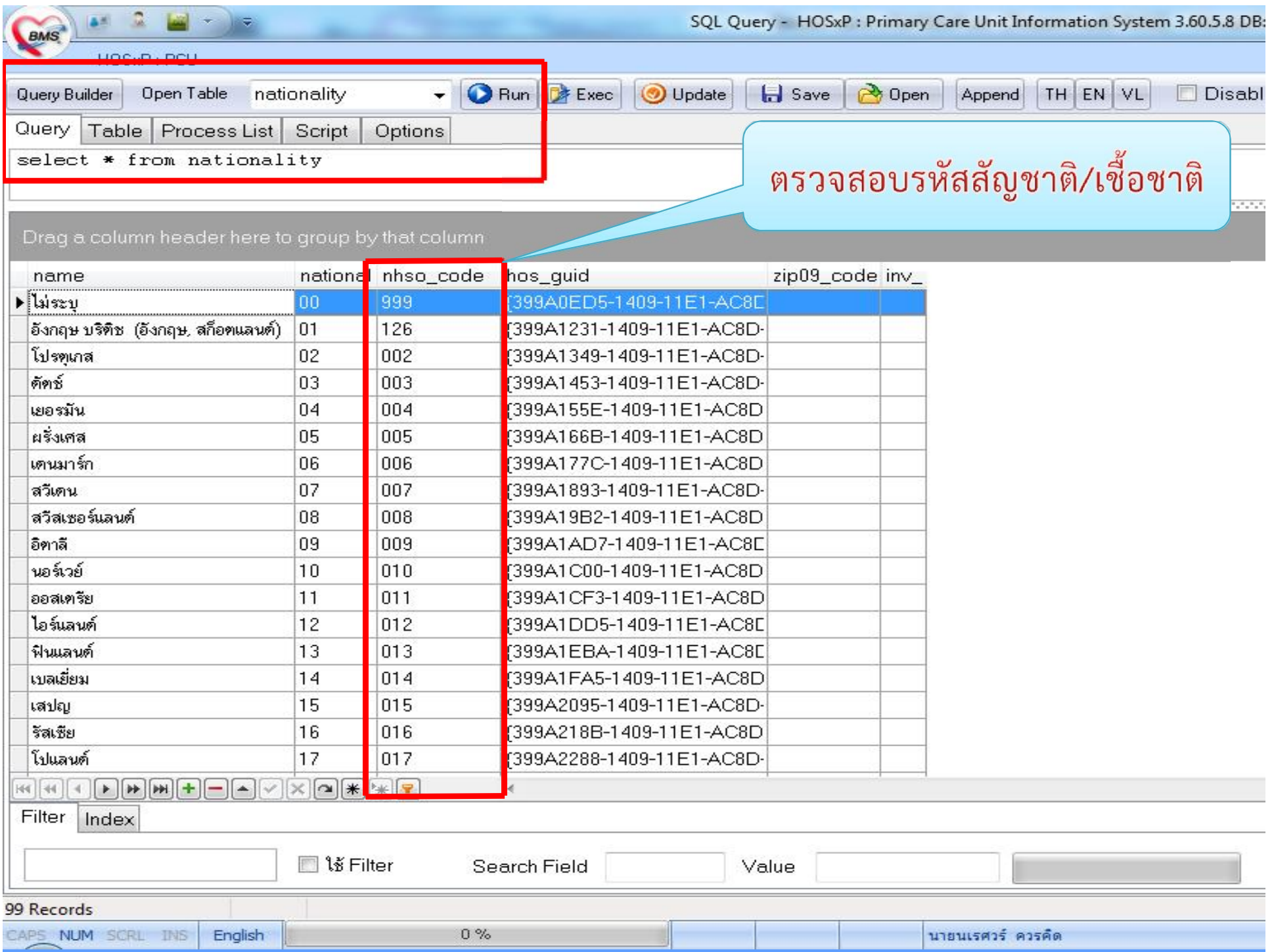

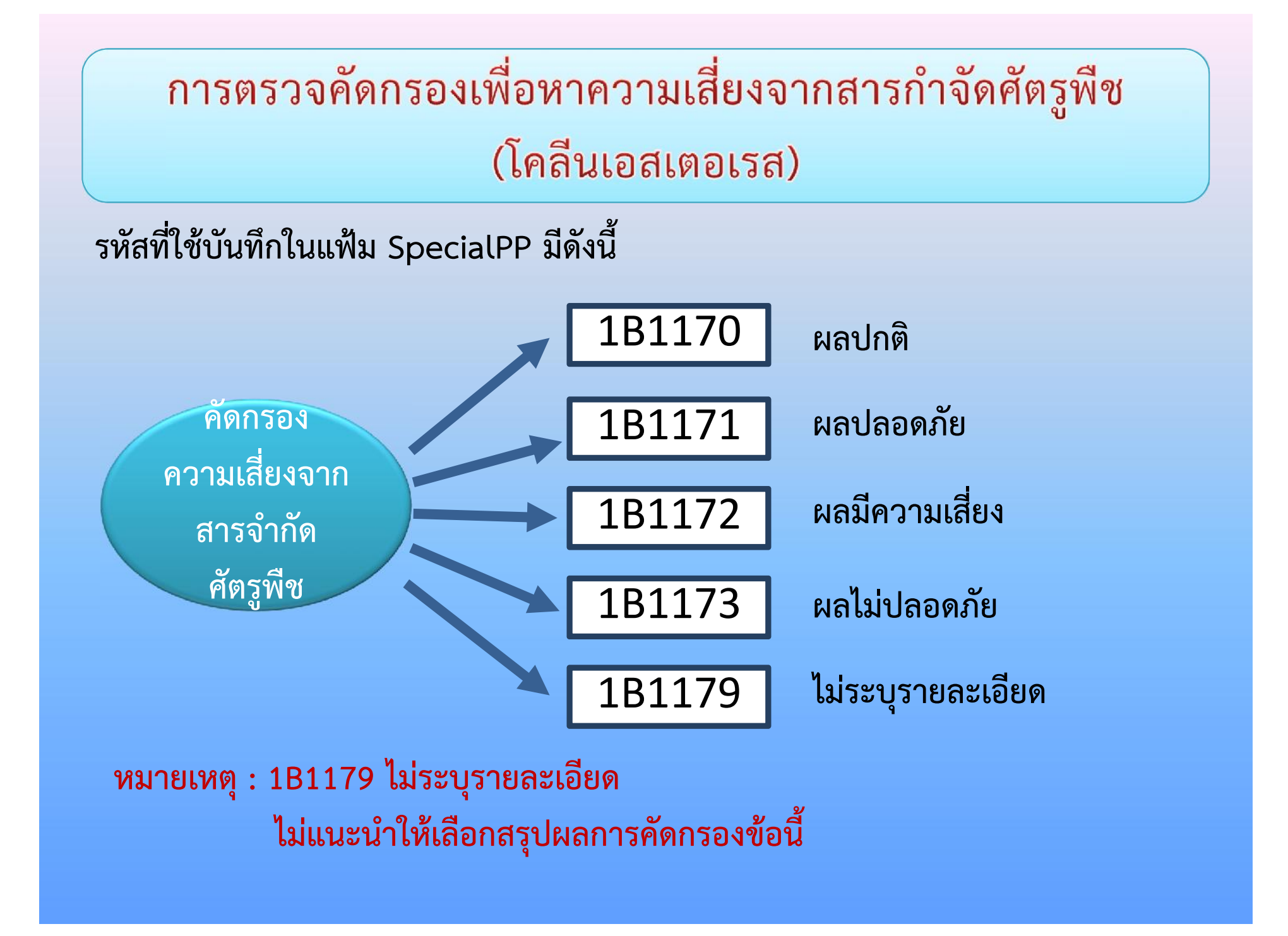

# วิธีการบันทึกข้อมูลการตรวจคัดกรองโคลีนเอสเตอเรส

#### **- เขาเมนูOne Stop Service เลือกคนไขที่มารับบริการและสงตรวจ**

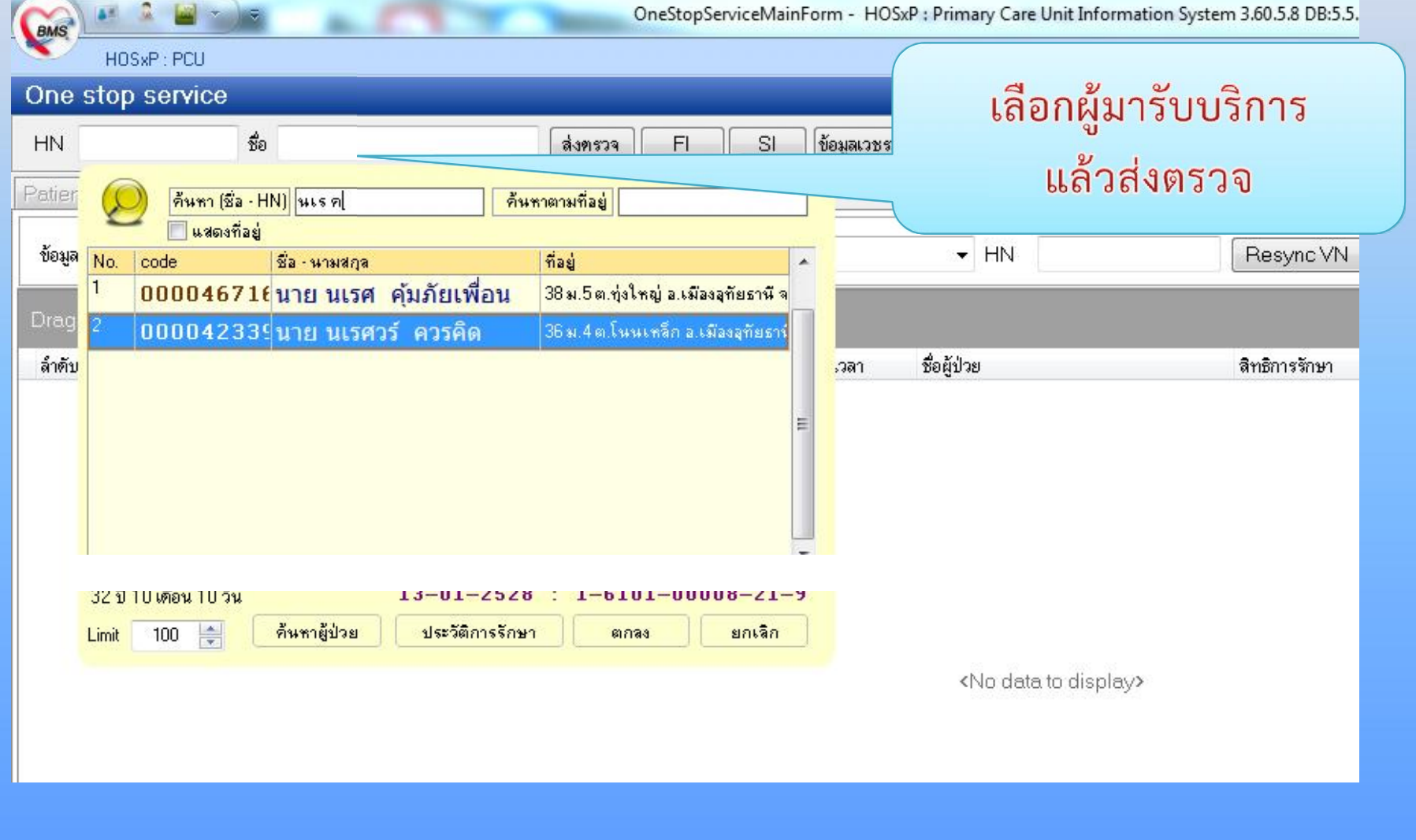

- **1. กรอกขอมูลการตรวจรางกายใหครบถวน**
- **2. ใส Diagnosis การคัดกรอง Z100**

#### **3. ใส Diag Text**

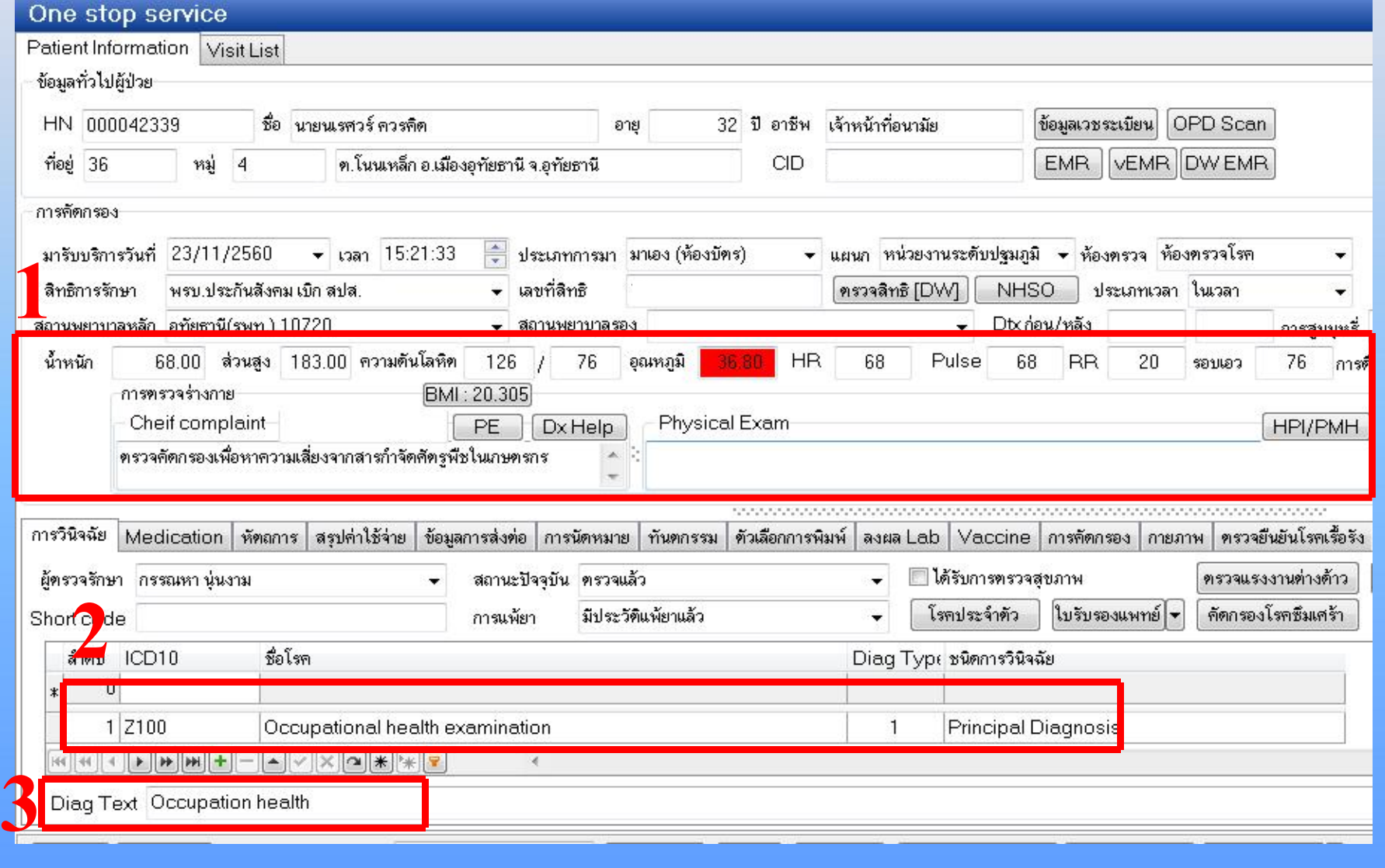

## **1. บันทึกผลการตรวจรางกาย**

## **2. กดบันทึก**

![](_page_7_Picture_25.jpeg)

![](_page_8_Picture_45.jpeg)

![](_page_9_Picture_24.jpeg)

 $\begin{array}{c} \hline \Xi \end{array}$ 

BMS

![](_page_10_Picture_79.jpeg)

![](_page_11_Figure_0.jpeg)

#### **ลงขอมูล Community Service**

**1. คลิกปุม "งานอื่นๆ"**

## **2. คลิกเมนู"Community Service"**

![](_page_12_Picture_31.jpeg)

![](_page_13_Figure_1.jpeg)

## **- ลงขอมูล SpecialPP**

# **1. คลิกปุม "งานอื่นๆ"**

## **2. คลิกเมนู"Special Project"**

![](_page_14_Picture_28.jpeg)

![](_page_15_Picture_10.jpeg)

![](_page_16_Figure_0.jpeg)

**หมายเหตุ : บันทึกขอมูล SpecialPP และ Communitry Service เหมือนกับ การตรวจคัดกรองเพื่อหาความเสี่ยงจากสารกําจัดศัตรูพืช (โคลีนเอสเตอเรส)**

## การคัดกรองความเสี่ยงจากการทำงานโดยการตรวจสมรรถภาพปอด

![](_page_17_Figure_1.jpeg)

**หมายเหตุ : บันทึกขอมูล SpecialPP และ Communitry Service เหมือนกับ การตรวจคัดกรองเพื่อหาความเสี่ยงจากสารกําจัดศัตรูพืช (โคลีนเอสเตอเรส)**

![](_page_18_Figure_0.jpeg)

**หมายเหตุ : บันทึกขอมูล SpecialPP และ Communitry Service เหมือนกับ การตรวจคัดกรองเพื่อหาความเสี่ยงจากสารกําจัดศัตรูพืช (โคลีนเอสเตอเรส)**

## การตรวจสอบรายงานใน HDC

#### **กลุมรายงานมาตรฐาน >> สถานะสุขภาพ >> โรคจากการประกอบอาชีพและสิ่งแวดลอม**

![](_page_19_Figure_2.jpeg)

## การตรวจสอบรายงานใน HDC

#### สามารถดาวโหลด DataExchange โดย login ก่อนเข้าใช้งาน

ี่ไทย อาย 15 ปีขึ้นไป

![](_page_20_Picture_23.jpeg)

⊞ รายงานการตรวจคัดกรองเพื่อหาความเสี่ยงจากสารกำจัดศัตรูพืช ในประชากรไทย อายุ 15 ปีขึ้นไป เขตบริการสุขภาพที่ 3 จังหวัดอุทัยธานี ปี พ.ศ. 2560

![](_page_20_Figure_5.jpeg)

## **ขอมูลใน DataExchange**

#### ่ ⊞ Data-Exchange >> รายงานการตรวจคัดกรองเพื่อหาความเสี่ยงจากสารกำจัดศัตรูพืช ในประชากรไทย อายุ 15 ปีขึ้นไป

![](_page_21_Picture_12.jpeg)

Go I

# การวินิจฉัยโรคเกิดจากการประกอบอาชีพ

![](_page_23_Picture_0.jpeg)

กรณีโรคใดๆที่มีการซักประวัติหรือมีการ วินิจฉัยตามแนวทางการวินิจฉัยโรคทาง อาชีวอนามัยแล้วนั้น ถ้าพบว่ามีสาเหตุ มาจากการทำงาน/สิ่งแวดล้อมให้ลง สาเหตุภายนอกเป็น Y96 Work-relation condition Y97 Environmental-pollution condition กรณีการได้รับพิษ/การบาดเจ็บ(S00-T98) ที่มีการซักประวัติหรือมีการวินิจฉัยตาม แนวทางวินิจฉัยโรคด้านอาชีวอนามัย ถ้าพบว่า มีสาเหตุมากจากการได้รับพิษ / ิจากการทำงานให้ลงรหัส สาเหตุภายนอก VWXYZ ครบ ๕ หลัก (หลักที่ ๔ : Place หลักที่ ๕ : Activity โดยบันทึกหลักที่ ๕ เป็น ๒ จากการทำงานเพื่อหารายได้)